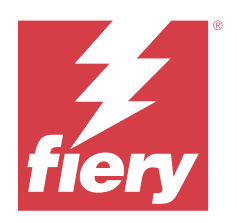

# Fiery FS400 Pro/FS400 servers

# Fiery Security White Paper

© 2023 Fiery, LLC. La información de esta publicación está cubierta por los Avisos legales para este producto.

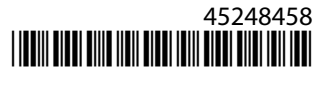

# Contenido

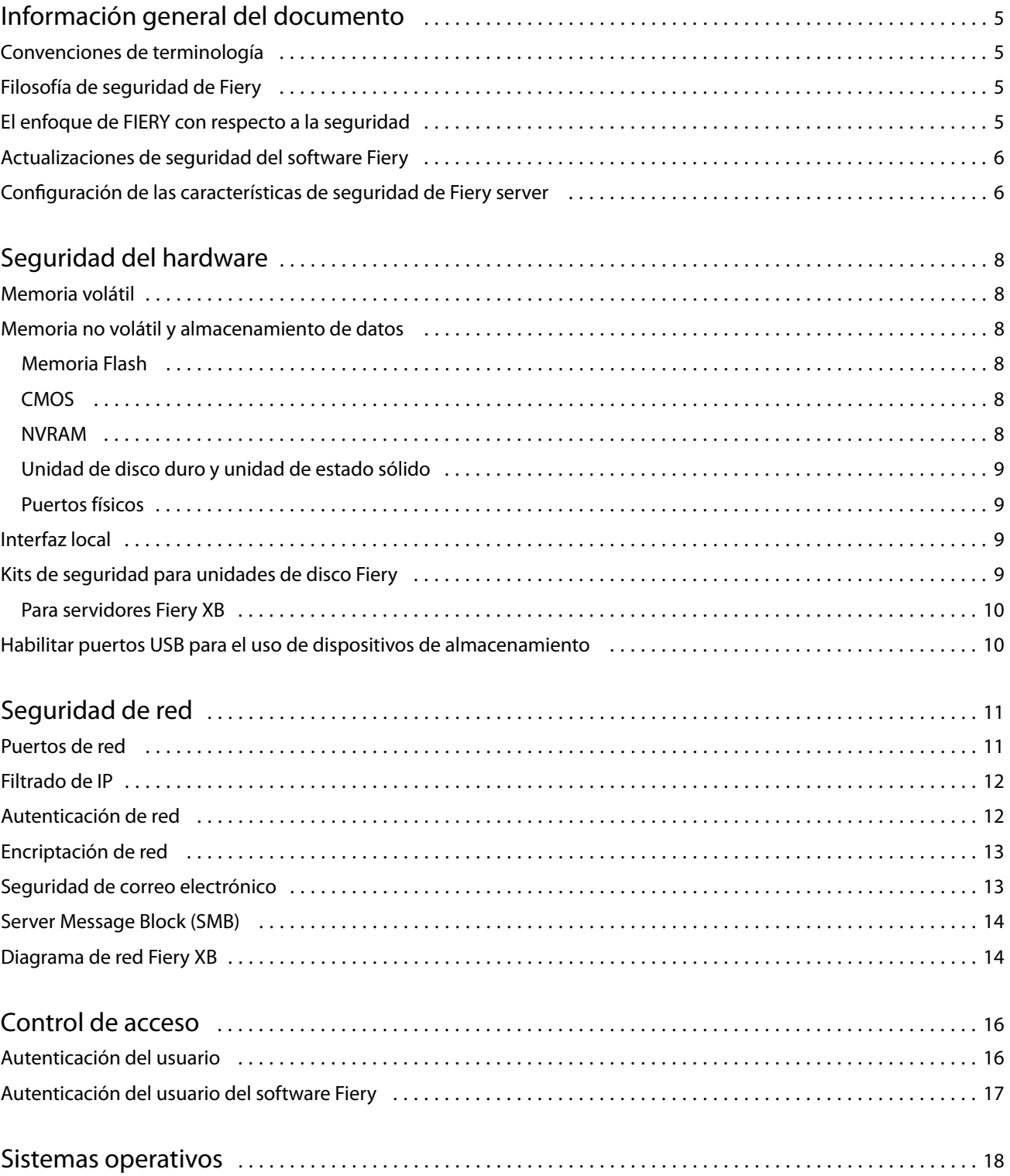

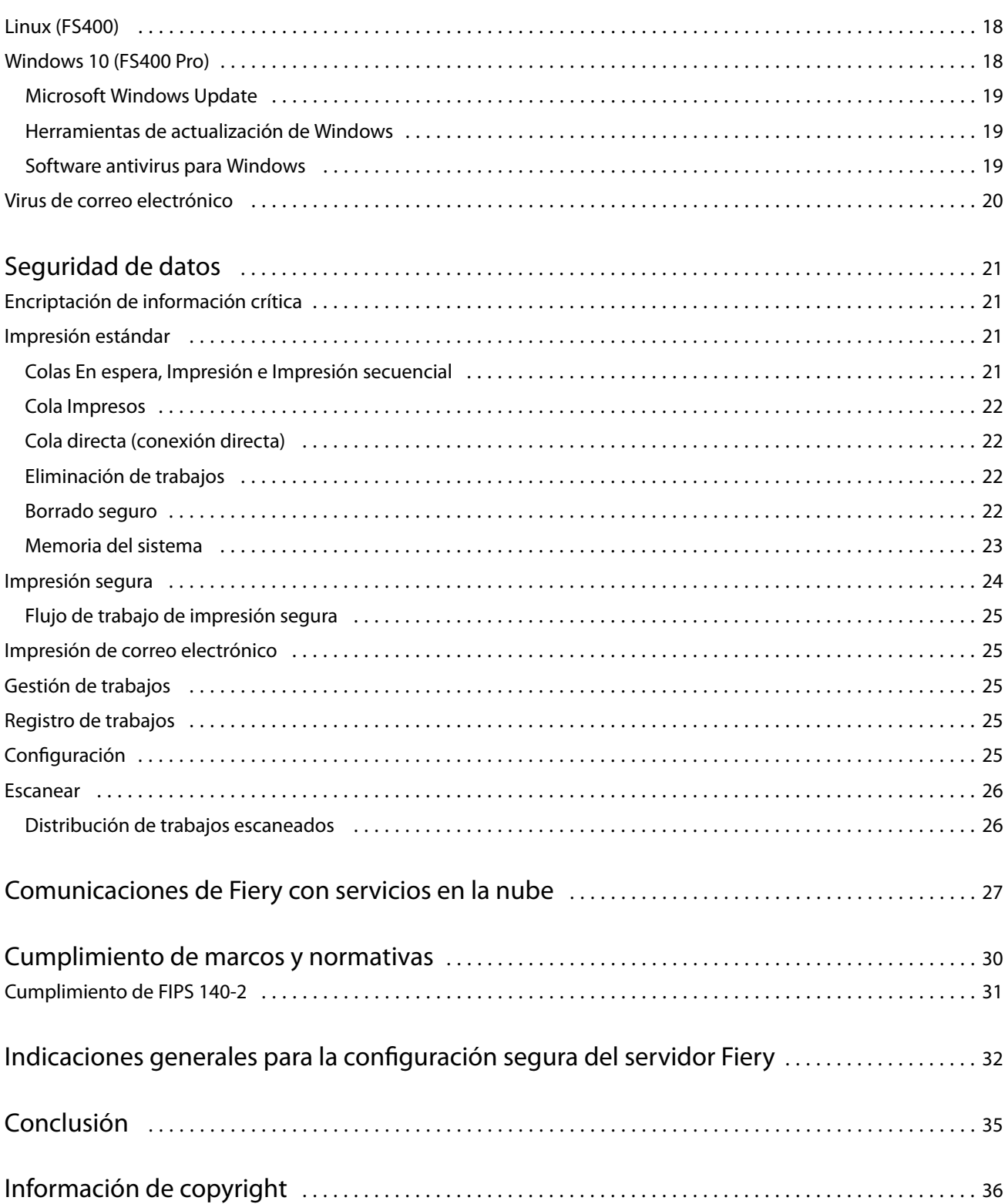

5

# <span id="page-4-0"></span>Información general del documento

Este documento proporciona información detallada acerca de la implementación de la tecnología y las características de seguridad en Fiery FS400 Pro/FS400 servers y abarca la seguridad del hardware, la seguridad de la red, el control de acceso, los sistemas operativos y la seguridad de datos. La finalidad del documento es ayudar a nuestros clientes a combinar la tecnología de seguridad de la plataforma Fiery con sus propias políticas para cumplir sus requisitos de seguridad específicos.

# Convenciones de terminología

Este documento utiliza la siguiente terminología para hacer referencia al Fiery FS400 Pro/FS400 servers , las impresoras y las aplicaciones Fiery.

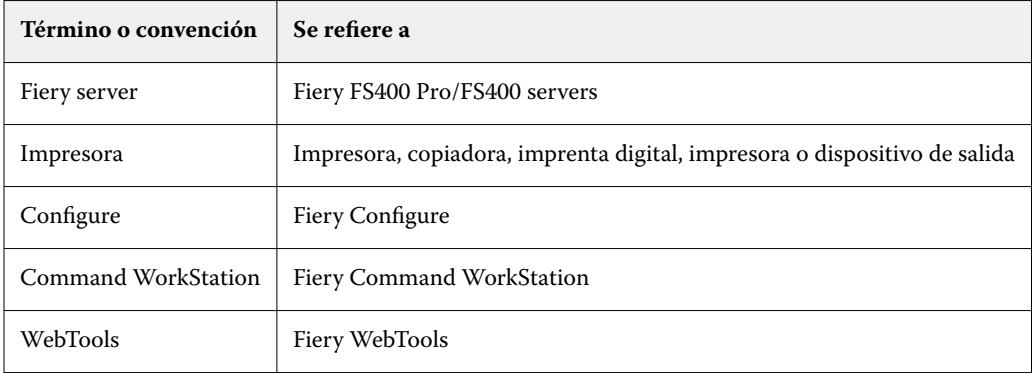

# Filosofía de seguridad de Fiery

FIERY entiende que la seguridad es una de las mayores preocupaciones para las organizaciones y empresas en el mundo. Nuestros productos se mejoran con frecuencia con funciones de seguridad para proteger sus activos empresariales. Los Fiery servers están diseñados y fabricados con la seguridad como componente básico para proteger los datos del sistema en reposo, en tránsito y durante el procesamiento.

Al trabajar estrechamente con nuestros colaboradores y proveedores globales, estamos comprometidos a apoyar continuamente a nuestros clientes con soluciones a medida que evolucionan las amenazas. Para lograr la seguridad general del sistema, recomendamos a los usuarios finales que combinen las características de seguridad de Fiery con las políticas de seguridad de su propia organización y las mejores prácticas específicas del sector, como, por ejemplo, el uso contraseñas seguras y sólidos procedimientos de seguridad físicos.

## <span id="page-5-0"></span>El enfoque de FIERY con respecto a la seguridad

Las características de seguridad de FIERY se rigen por cinco principios:

- **• Seguridad de datos**: divulgación no autorizada de datos durante el procesamiento, la transmisión (en tránsito) o el almacenamiento (en reposo).
- **• Disponibilidad**: rendimiento tal como está previsto, sin manipulación no autorizada.
- **• Control de acceso**: disponibilidad del servicio para los usuarios autorizados.
- **• Mantenimiento sencillo desde el punto de vista de la TI**: notificaciones automáticas y descargas de actualizaciones de seguridad.
- **• Cumplimiento**: compatibilidad con las normativas del sector y los marcos de seguridad.

# Actualizaciones de seguridad del software Fiery

En esta sección se proporciona información general sobre el proceso de actualización de seguridad del software del Fiery server. Las vulnerabilidades de seguridad del sistema operativo Microsoft® Windows™ no se describen en este documento, ya que Microsoft las maneja directamente y se entregan a los clientes como actualizaciones de Windows cuando están disponibles. En el caso de problemas de seguridad o vulnerabilidades que pueden afectar al núcleo de los componentes del hardware de Fiery, como por ejemplo la placa base, el procesador, BIOS, etc., FIERY colabora estrechamente con los fabricantes para obtener las actualizaciones de seguridad requeridas.

- **•** FIERY supervisa el boletín semanal de seguridad cibernética de US-CERT de la Agencia de Seguridad Cibernética y de Infraestructuras (CISA). Este boletín proporciona un resumen de las nuevas vulnerabilidades que se han registrado en la base de datos de vulnerabilidades nacionales (NVD) del Instituto Nacional de Normalización y Tecnología (NIST) durante la semana pasada. Las vulnerabilidades se basan en los estándares de denominación de vulnerabilidades y exposiciones comunes (CVE) y se organizan en función de la gravedad (alta, media y baja) determinada por el sistema común de puntuación de vulnerabilidades (CVSS).
- **•** FIERY proporciona soluciones de seguridad para cada plataforma del Fiery server lo antes posible.
- **•** Las actualizaciones de seguridad del software Fiery se envían a colaboradores específicos de FIERY para su aprobación.
- **•** Una vez aprobadas por los colaboradores, las actualizaciones de seguridad del software Fiery pasan a estar disponibles para la descarga.
- **•** La actualización del sistema Fiery descarga e instala las actualizaciones de seguridad si la opción está habilitada en el Fiery server. Por defecto, esta opción está habilitada y se recomienda dejarla activada.

Las actualizaciones oportunas de software son vitales para un funcionamiento óptimo de Fiery servers. La instalación de las actualizaciones de seguridad del software de Fiery y del sistema operativo Windows son importantes para mantener la seguridad de los Fiery servers en un entorno de impresión determinado.

**Nota:** Las actualizaciones de software Fiery están firmadas digitalmente mediante Secure Hash Algorithm (SHA-2) para evitar modificaciones no autorizadas, incluida la inserción de malware.

## Configuración de las características de seguridad de Fiery server

La mayoría de las características de seguridad de los Fiery servers pueden gestionarse mediante Configure. Configure se encuentra en Fiery WebTools y permite al administrador de Fiery ajustar la configuración de seguridad de los Fiery servers. Configure requiere derechos de administrador y también se puede acceder desde Fiery Command WorkStation.

Para obtener más información acerca de la configuración de Fiery server, consulte [Indicaciones generales para la](#page-31-0) [configuración segura del servidor Fiery](#page-31-0) en la página 32.

# <span id="page-7-0"></span>Seguridad del hardware

La seguridad del hardware de Fiery server se centra en evitar la pérdida de datos en caso de apagón y acceso no autorizado a los datos ubicados en un dispositivo de almacenamiento.

## Memoria volátil

Los datos escritos en la RAM volátil solo están disponibles mientras el equipo esté encendido. Cuando se desconecta la alimentación, se eliminan todos los datos.

Para obtener más información, consulte [la sección de memoria volátil de la tabla](#page-22-0) en la página 23.

## Memoria no volátil y almacenamiento de datos

El Fiery server contiene varios tipos de tecnologías de almacenamiento de datos no volátil para conservar los datos en el Fiery server cuando se desconecta la alimentación. Estos datos incluyen la información de programación del sistema y los datos de usuario.

Para obtener más información, consulte la [sección de memoria no volátil de la tabla](#page-22-0) en la página 23.

### **Memoria Flash**

La memoria flash almacena el programa de autodiagnóstico y arranque (BIOS) y algunos datos de configuración del sistema. La memoria flash se programa en fábrica y solo puede volver a programarse mediante módulos de instalación especiales creados por FIERY. Si la información está dañada o si se elimina, Fiery server no se iniciará.

### **CMOS**

La memoria CMOS con batería se utiliza para almacenar la configuración de máquina de Fiery server. Ninguna parte de esta información se considera confidencial ni privada. Si la memoria CMOS está instalada, los usuarios pueden acceder a estos valores en un servidor basado en Windows 10 IoT Enterprise 2016 o 2019 con el monitor, el teclado y el ratón.

### **NVRAM**

Hay varios pequeños dispositivos NVRAM en el Fiery server que contienen firmware operativo. Dichos dispositivos contienen información operativa específica que no es relativa al cliente. El usuario no tiene acceso a los datos contenidos en los mismos.

## <span id="page-8-0"></span>**Unidad de disco duro y unidad de estado sólido**

Durante las operaciones normales de impresión y escaneado, así como durante la creación de información de administración de trabajos, los datos de imagen se escriben en un área aleatoria de la unidad de disco duro.

Los usuarios pueden eliminar manualmente los datos de imagen y los trabajos de las colas o cualquier otra operación de cola desde Command WorkStation (por ejemplo, la operación de la impresora LCD). Los datos y objetos de la imagen también se pueden eliminar automáticamente mediante el comando **Clear Server** o cuando el número de trabajos impresos sobrepasa los parámetros permitidos. Si deshabilita la cola Impresos, también se eliminarán los trabajos impresos.

Para proteger los datos de imagen del acceso no autorizado, FIERY ofrece la función de borrado seguro. Cuando el administrador de Fiery habilita el borrado seguro, el modo de funcionamiento seleccionado se lleva a cabo en el tiempo adecuado para eliminar de forma segura los datos que se borraron del disco duro. Fiery Secure Erase actualmente solo admite unidades de disco duro Para unidades de estado sólido (SSD), consulte con el fabricante las opciones de solución de errores de disco antes de deshacerse de la unidad.

**Nota:** Para obtener más información acerca del borrado seguro, consulte [Borrado seguro](#page-21-0) en la página 22.

## **Puertos físicos**

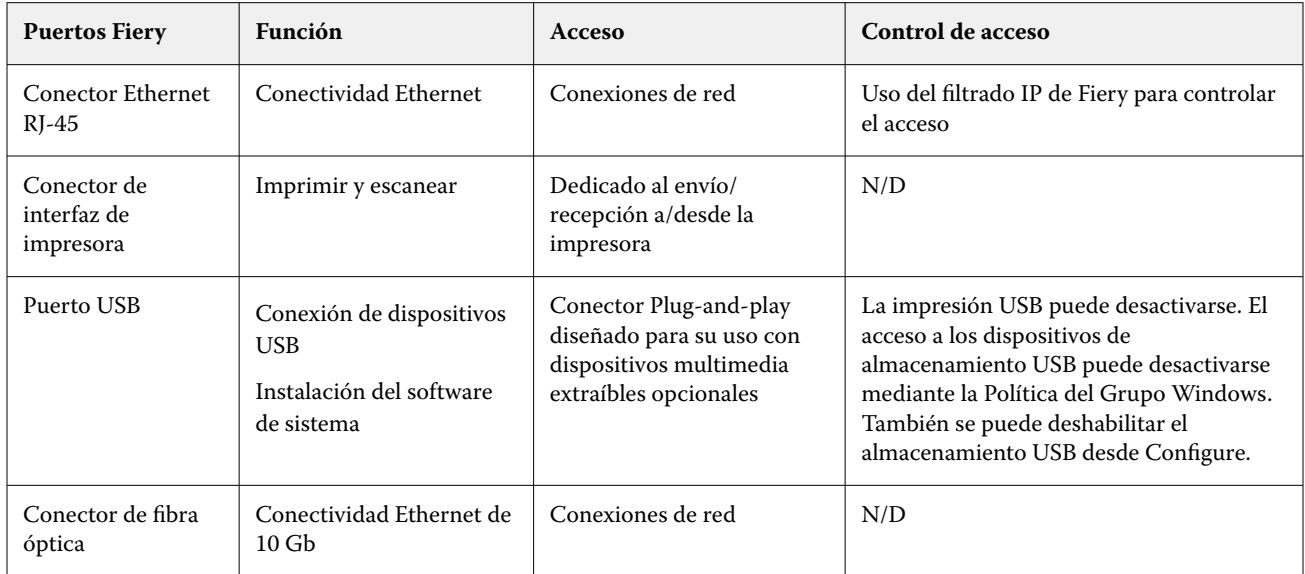

El Fiery server puede conectarse a través de puertos externos que se muestran en la siguiente tabla:

## Interfaz local

El usuario puede acceder a las funciones de Fiery en el monitor del Fiery NX Station o a través del software de Fiery QuickTouch, en la pantalla táctil en algunos en algunos Fiery servers o a través de cualquier monitor conectado al Fiery server. El acceso de seguridad en el Fiery server con Fiery NX Station se controla mediante una contraseña de administrador de Windows. La pantalla táctil ofrece funciones muy limitadas que no suponen ningún riesgo para la seguridad.

## <span id="page-9-0"></span>Kits de seguridad para unidades de disco Fiery

Algunos Fiery servers son compatibles con un kit de seguridad de unidad de disco opcional para aumentar la seguridad. Este kit permite al usuario bloquear las unidades del servidor en el sistema para un funcionamiento normal, así como quitar las unidades y colocarlas en una ubicación segura tras apagar el Fiery server.

### **Para servidores Fiery XB**

Las unidades de disco duro y las unidades de estado sólido se pueden quitar de los servidores Fiery XB. La mayoría de las unidades de disco duro y las unidades de estado sólido se combinan en configuración RAID. Es importante que las unidades vuelvan a su ubicación original para evitar la pérdida de datos y la instalación de un nuevo software del sistema.

## Habilitar puertos USB para el uso de dispositivos de almacenamiento

Los puertos USB en los Fiery servers permiten conectar el ratón, el teclado o el espectrofotómetro. Los puertos USB se pueden deshabilitar para evitar conexiones con dispositivos de almacenamiento USB externos, como unidades de memoria USB. Esta opción está disponible en Configure. Si se deshabilitan, las características de Fiery que requieren la escritura de datos en una unidad USB externa no están disponibles.

# <span id="page-10-0"></span>Seguridad de red

El Fiery server incluye una variedad de características de seguridad de red diseñadas para controlar y administrar el acceso a la impresora. Solo usuarios y grupos autorizados pueden acceder al Fiery server e imprimir en la impresora. Fiery server también puede configurarse para limitar o controlar las comunicaciones externas mediante direcciones IP designadas y al deshabilitar los puertos y protocolos de red. Fiery servers debería estar siempre distribuido en un entorno de red protegido y un administrador de red cualificado y autorizado debe configurar y administrar correctamente la accesibilidad la accesibilidad.

## Puertos de red

Por defecto, todos los puertos TCP/IP que no utilizan los servicios Fiery específicos están deshabilitados. El administrador de Fiery puede habilitar y deshabilitar de forma selectiva los puertos de red. Al deshabilitar un puerto de red se bloquean las conexiones externas mediante el puerto especificado. Si un puerto concreto está habilitado, las conexiones externas pueden utilizar dicho puerto.

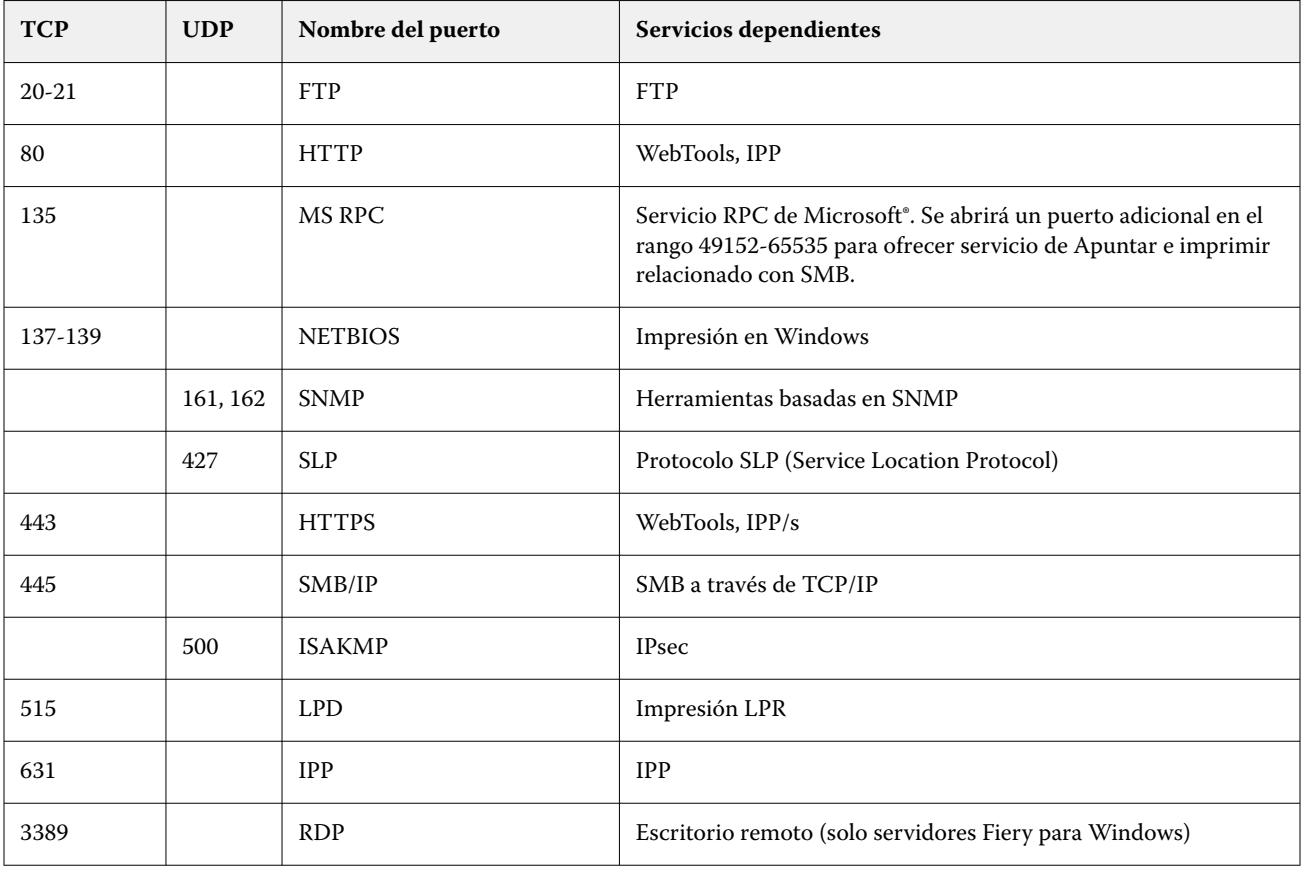

<span id="page-11-0"></span>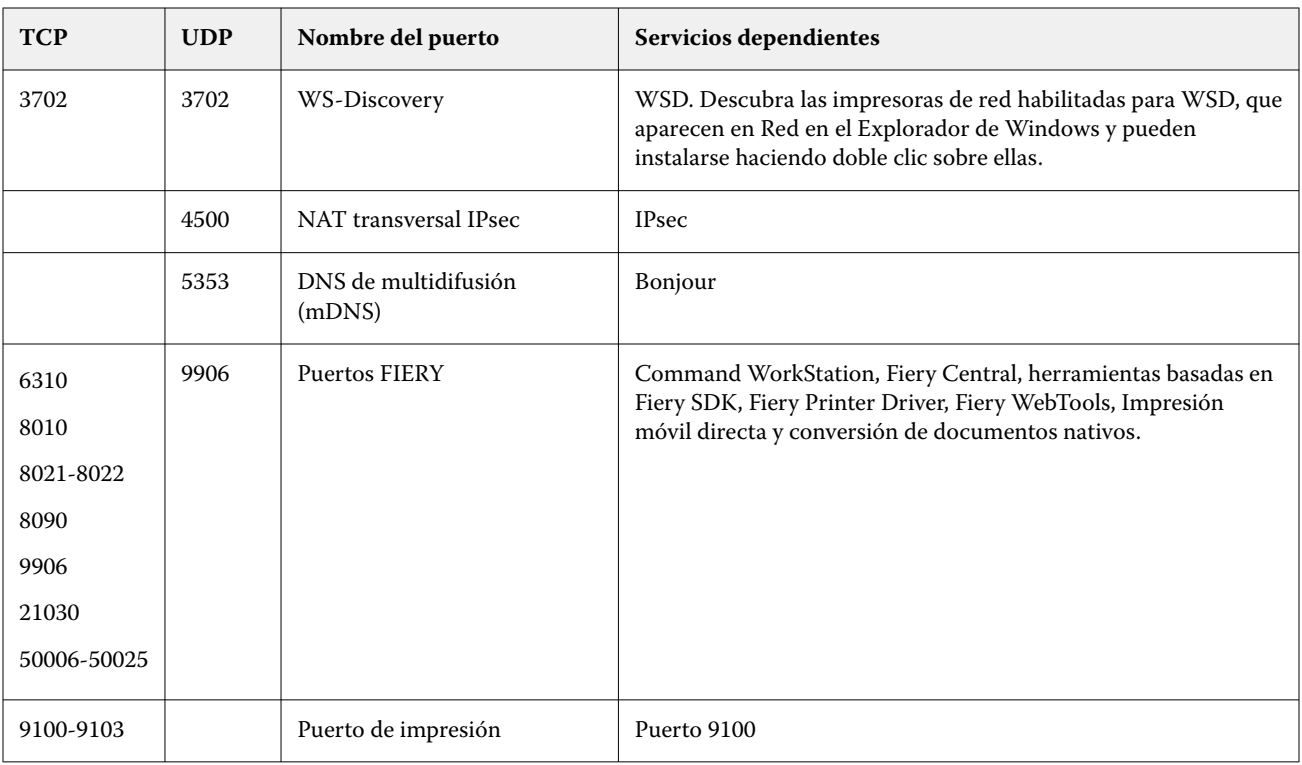

**Nota:** Los puertos 50006-50025 están habilitados tras instalar Command WorkStation, versión 6.2 y posteriores en un Fiery server independiente.

Los otros puertos TCP, excepto los especificados por el colaborador de Fiery, están deshabilitados. No se puede acceder de forma remota a ningún servicio que dependa de un puerto deshabilitado.

El administrador de Fiery también puede habilitar y deshabilitar los diferentes servicios de red suministrados por el Fiery server.

## Filtrado de IP

El filtrado de IP permite o niega las peticiones de conexión al Fiery server desde direcciones IP definidas. El administrador puede definir políticas por defecto para permitir o denegar paquetes de datos entrantes y también puede especificar filtros para un máximo de 16 direcciones IP o rangos para, de este modo, permitir o denegar las peticiones de conexión.

Cada configuración de filtro IP especifica una dirección IP o un rango de direcciones IP y la acción correspondiente. Si se Rechaza la acción, se eliminarán los paquetes que tengan una dirección de origen que pertenezca a las direcciones especificadas y, si se Acepta la acción, se admitirán los paquetes.

## Autenticación de red

### **SNMP v3**

El Fiery server admite el estándar de SNMPv3 más reciente. Los paquetes de comunicación SNMPv3 pueden encriptarse para garantizar la confidencialidad, la integridad del mensaje y la autenticación.

<span id="page-12-0"></span>El administrador de Fiery puede elegir entre tres niveles de seguridad en SNMP: Mínimo, Medio o Máximo. El administrador de Fiery también puede solicitar autenticación antes de permitir transacciones SNMP y encriptar los nombres de usuarios y contraseñas SNMP. El administrador local puede definir los nombres de comunidad de lectura y escritura SNMP, así como otras configuraciones de seguridad.

Para obtener más información, consulte la [Configuración recomendada](#page-31-0) en la página 32.

#### **IEEE 802.1x**

802.1x es un protocolo estándar IEEE para control del acceso a la red basado en puertos. Dicho protocolo proporciona un mecanismo de autenticación antes de que Fiery server consiga acceder a la LAN y sus recursos.

Cuando está habilitado, el Fiery server puede configurarse para utilizar EAP MD5-Challenge, PEAP-MSCHAPv2 o EAP-TLS para solicitar autenticación a un servidor de autenticación 802.1x.

El Fiery server se autentica al iniciarse o cuando el cable Ethernet se desconecta y vuelve a conectarse.

## Encriptación de red

#### **Seguridad del protocolo de Internet (IPsec)**

IPsec proporciona seguridad para todas las aplicaciones con protocolos IP mediante la encriptación y autenticación de todos y cada uno de los paquetes.

El Fiery server utiliza una autenticación de clave precompartida para establecer conexiones seguras con otros sistemas a través de IPsec.

Una vez que se ha establecido la comunicación segura a través de IPsec entre un equipo cliente y un Fiery server, todas las comunicaciones (incluidos los trabajos de impresión) se transmiten de forma segura a través de la red.

#### **HTTPS**

El Fiery server requiere una conexión segura entre clientes y diferentes componentes del servidor. Se utiliza HTTPS a través de TLS para encriptar comunicaciones entre los dos puntos finales. Se necesita HTTPS para conectarse al Fiery server desde WebTools y Fiery API. Estas comunicaciones se encriptan con TLS 1.3 y 1.2.

#### **Gestión de certificados**

Los Fiery servers proporcionan una interfaz para administrar los certificados utilizados durante las comunicaciones TLS. Fiery servers admiten el formato de certificado X.509.

Los Fiery servers admiten certificados RSA con longitud de clave de 4096, 3072 y 2048 bits.

La gestión de certificados permite al administrador de Fiery realizar lo siguiente:

- **•** Crear certificados digitales autofirmados.
- **•** Añadir un certificado y su clave privada correspondiente para el Fiery server.
- **•** Añadir, examinar, ver y eliminar certificados de una entidad de certificación de confianza.

**Nota:** Los certificados autofirmados no son seguros. Le recomendamos encarecidamente a los usuarios que utilicen un certificado de una entidad de certificación (CA) de confianza.

Una vez que obtenga un certificado firmado por una entidad de certificación de confianza, puede cargar el certificado en el Fiery server en la sección Configure de WebTools.

## <span id="page-13-0"></span>Seguridad de correo electrónico

Fiery server admite protocolos de comunicación de correo electrónico PLV y SMTP si está habilitado el correo electrónico. (La función está desactivada por defecto.) Para proteger el servicio frente a ataques o usos inadecuados, el administrador de Fiery puede habilitar otras funciones de seguridad adicionales.

#### **PLV antes de SMTP**

Algunos servidores de correo electrónico siguen admitiendo el protocolo SMTP no seguro, que permite que cualquier persona pueda enviar un mensaje de correo electrónico sin autenticación. Para evitar el acceso no autorizado, algunos servidores de correo electrónico requieren que los clientes de correo electrónico se autentiquen a través de PLV antes de utilizar SMTP para poder enviar un correo electrónico. Para estos servidores de correo electrónico, el administrador de Fiery tendría que habilitar la autenticación PLV antes de SMTP.

#### **OP25B**

Outbound Port 25 Blocking (OP25B) es una medida antispam mediante la cual el ISP puede bloquear paquetes que van al puerto 25 a través de sus routers. La interfaz de configuración de correo electrónico permite al administrador de Fiery especificar un puerto diferente.

Para obtener más información acerca del flujo de trabajo de impresión de correo electrónico de Fiery server, consulte [Impresión de correo electrónico](#page-24-0) en la página 25.

## Server Message Block (SMB)

SMB es un protocolo de red que permite el acceso compartido a archivos e impresoras. SMB v1 está deshabilitado en Fiery servers, ya que no cumple los estándares de seguridad actuales del sector. SMB v2 y v3 siguen siendo compatibles.

La firma SMB se aplica en el Fiery server. La firma SMB requiere que los paquetes se firmen digitalmente para permitir al destinatario comprobar la autenticidad del paquete para evitar ataques de intermediarios. Si la autenticación SMB está habilitada, el usuario debe proporcionar el nombre de usuario y la contraseña SMB para acceder a las carpetas SMB y al contenido almacenado en las carpetas SMB.

**Nota:** La impresión o el uso compartido de archivos a través de SMB puede restringirse estableciendo una contraseña en Configure.

# Diagrama de red Fiery XB

El siguiente gráfico muestra cómo se conectan a la red los servidores Fiery XB y las impresoras inkjet de alta

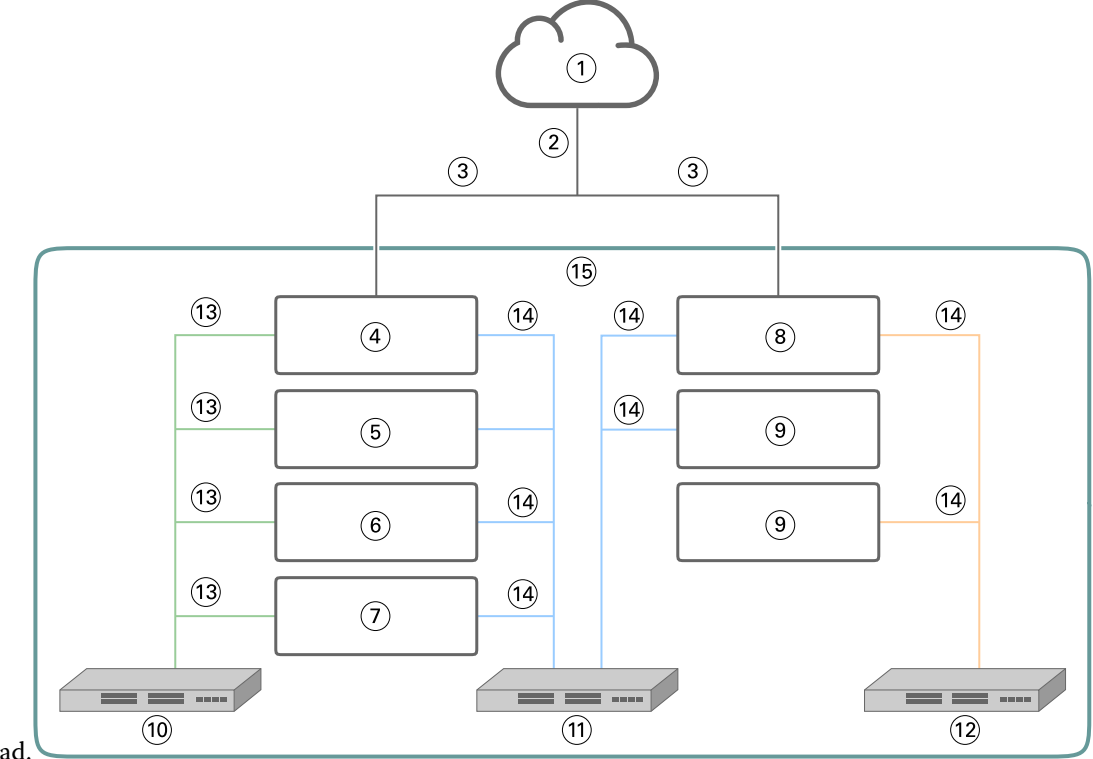

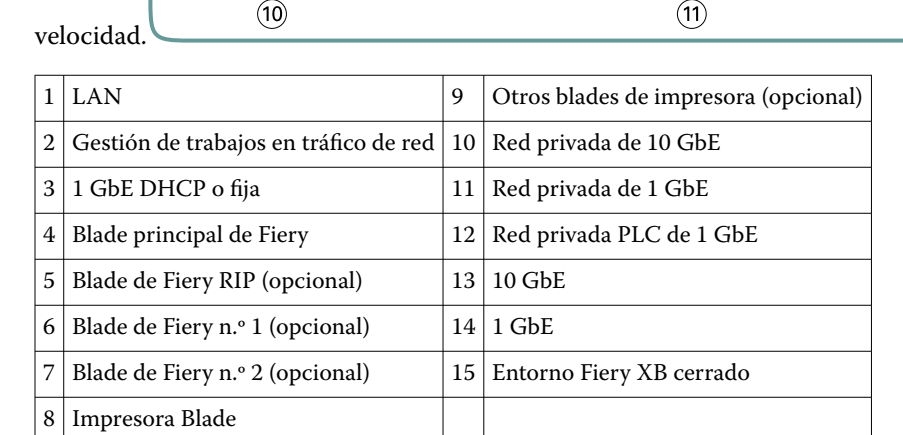

# <span id="page-15-0"></span>Control de acceso

En este capítulo se describe cómo Fiery server puede configurarse para controlar el acceso a los recursos para grupos de usuarios diferentes.

# Autenticación del usuario

La función de autenticación de usuario permite al Fiery server hacer lo siguiente:

- **•** Autenticar un usuario
- **•** Autorizar acciones según los privilegios del usuario

El Fiery server puede autenticar usuarios que estén:

- **•** Basados en el dominio: usuarios definidos en un servidor corporativo y que acceden mediante LDAP.
- **•** Basados en Fiery: usuarios definidos en el Fiery server

El Fiery server autoriza las acciones del usuario en función del grupo al que pertenezca. Cada grupo está asociado a un conjunto de privilegios (por ejemplo, Imprimir en blanco y negro, Imprimir en color o en blanco y negro) y las acciones de los miembros del grupo están limitadas a dichos privilegios. El administrador de Fiery puede modificar los privilegios de cualquier grupo de Fiery, con la excepción de las cuentas de Administrador y Operador.

Para esta versión de autenticación de usuario, pueden seleccionarse los diferentes niveles de privilegios de un grupo como se indica a continuación:

- **• Imprimir en escala de grises**: este privilegio permite a los miembros del grupo imprimir trabajos en escala de grises en el Fiery server . Si el usuario no dispone de este privilegio, el Fiery server no imprimirá el trabajo. Si el trabajo es un trabajo de color, se imprimirá en escala de grises.
- **• Imprimir en color y en escala de grises**: este privilegio permite a los miembros del grupo imprimir trabajos en el Fiery server con acceso completo a las funciones de impresión en color y en escala de grises de Fiery server. Si no se dispone de ninguno de los dos privilegios anteriores, el trabajo de impresión no se imprimirá y los usuarios no podrán enviar el trabajo por FTP (solo dispositivos de color).
- **• Buzón de Fiery**: este privilegio permite a los miembros del grupo tener buzones individuales. El Fiery server crea un buzón en función del nombre de usuario con un privilegio de buzón. Solo pueden acceder a este buzón los usuarios con el nombre de usuario y la contraseña del buzón.
- **• Calibración**: este privilegio permite a los miembros del grupo calibrar el color.
- **• Crear valores predefinidos**: este privilegio permite a los miembros del grupo crear valores predefinidos de servidor para permitir a otros usuarios de Fiery tener acceso a los valores predefinidos de trabajo más utilizados.
- <span id="page-16-0"></span>**• Administrar flujos de trabajo**: este privilegio permite a los miembros del grupo crear, publicar o editar impresoras virtuales.
- **• Editar trabajos** (solo servidores Fiery XB): este privilegio permite a los miembros del grupo editar un trabajo en la cola.

**Nota:** La autenticación de usuario sustituye las funciones de impresión de miembros y grupos.

## Autenticación del usuario del software Fiery

El software del Fiery server interactúa con diferentes tipos de usuarios. Estos usuarios son específicos del software Fiery y no están relacionados con usuarios ni funciones definidos en Windows.

Se recomienda que los administradores de Fiery cambien todas las contraseñas predeterminadas inmediatamente después de realizar la instalación por primera vez. Debería imponerse el uso de contraseñas para acceder al servidor Fiery.

- **•** La contraseña máxima permitida para "Administrador" y para "Operador" es de hasta 15 caracteres cuando se utiliza Configure > Seguridad.
- **•** Para las cuentas de usuario locales, la contraseña máxima permitida es de hasta 64 caracteres cuando se utiliza Configure > Cuentas de usuario.
- **•** Las contraseñas de Administrador y de Operador pueden modificarse en Configure > Cuentas de usuario.

Cuentas de usuario locales de Fiery y privilegios de acceso:

- **• Administrador**: tiene control total sobre todas las funciones de Fiery server. El administrador de Fiery puede modificar los privilegios de cualquier grupo de Fiery, con la excepción de las cuentas de Administrador y Operador.
- **• Operador**: tiene los mismos privilegios que el administrador, pero no tiene acceso a algunas funciones del Fiery server, como, por ejemplo, la configuración, y no puede eliminar el registro de trabajos.
- **• Operador de la impresora** (solo para servidores Fiery): puede administrar los trabajos en la impresora. El administrador puede agregar privilegios específicos a este tipo de usuario.
- **• Admin de servicio Fiery** (Fiery servers solo en Windows): se utiliza una cuenta de administrador oculta para instalar el certificado de confianza en los servidores Windows. Esta cuenta no permite a los usuarios iniciar sesión en el Fiery server (local o remoto). Esta cuenta podría aparecer en algunas herramientas de exploración de red y puede eliminarse si es necesario. Se pueden utilizar métodos estándar alternativos para instalar el certificado de confianza.
- **• Fiery\_SMB\_User**: es la cuenta de usuario por defecto para la impresión en Windows (SMB). Permite a los usuarios de Windows SMB "ver" el Servidor Fiery en "Entorno de red".
- **• Invitado** (por defecto; sin contraseña): tiene los mismos privilegios que el operador, pero no puede acceder al registro de trabajos, no puede realizar ediciones, no puede cambiar el estado de los trabajos de impresión ni ver presentaciones preliminares de trabajos.

# <span id="page-17-0"></span>Sistemas operativos

FIERY colabora estrechamente con los fabricantes de los sistemas operativos utilizados en los Fiery servers para obtener las actualizaciones de seguridad necesarias que podrían afectar a los componentes principales del Fiery server.

# Linux (FS400)

Los servidores FS400 basados en Linux son sistemas cerrados. La visibilidad limitada de la red impide el acceso no autorizado.

Acerca de los Fiery servers basados en Linux:

- **•** No incluyen una interfaz local que permita el acceso al sistema operativo.
- **•** SSH y Telnet no son compatibles, lo que impide el acceso al shell del sistema operativo.
- **•** No permiten la instalación de programas no autorizados que podrían exponer el sistema a vulnerabilidades.
- **•** El sistema operativo Linux utilizado en los Fiery servers FS400 es un sistema operativo personalizado solo para Fiery servers. Tiene todos los componentes del sistema operativo que requiere un Fiery server, y no incluye los componentes de uso general ni las aplicaciones de usuario final que se encuentran en los sistemas Linux comunes.
- **•** Pueden configurarse mediante la configuración de Fiery en el panel de control de la impresora o mediante Configure en Fiery WebTools. Fiery WebTools es una aplicación interna basada en navegador utilizada por los administradores de Fiery para acceder al Fiery server y realizar configuraciones y otras actividades de administración del sistema. Fiery WebTools se ejecuta en el último marco de trabajo web seguro, que es compatible con la mayoría de los navegadores web modernos.

## Windows 10 (FS400 Pro)

Los Fiery servers FS400 Pro se ejecutan en Windows 10 IoT Enterprise 2019 LTSC. Esta versión de Windows contiene la protección de seguridad más reciente e incluye las mejoras de características acumulativas de Windows 10 de las versiones 1703, 1709, 1803 y 1809. Microsoft es compatible con las actualizaciones de seguridad de cada LTSC Build hasta diez años después del lanzamiento.

**Nota:** Windows 10 IoT Enterprise 2019 LTSC es un equivalente binario a Windows 10 Enterprise, versión 1809.

Windows 10 IoT Enterprise 2019 LTSC incluye las siguientes funciones:

- **•** Previsto para el uso en sistemas especializados como Fiery servers.
- **•** Incluye numerosas mejoras de seguridad frente a amenazas, información y protección de identidad
- <span id="page-18-0"></span>**•** Ofrece numerosas actualizaciones de seguridad.
- **•** No incluye aplicaciones orientadas al consumidor como, por ejemplo, Calendario, Tiempo, Fotos y otros.

### **Microsoft Windows Update**

Microsoft emite periódicamente parches de seguridad a través de Windows Update para abordar las posibles vulnerabilidades y amenazas de seguridad del sistema operativo. La configuración por defecto de Windows Update en Fiery servers notifica al usuario sobre los parches pero sin descargarlos. Si selecciona Buscar actualizaciones en Windows Update en el Panel de control de Windows, se activarán las actualizaciones automáticas y se iniciará el proceso de actualización.

### **Herramientas de actualización de Windows**

El Fiery servers basado en Windows utiliza métodos estándar de Microsoft para actualizar todos los parches de seguridad de Microsoft aplicables. El Fiery server no admite ninguna otra herramienta de actualización de otros fabricantes para recuperar los parches de seguridad.

#### **Software antivirus para Windows**

Fiery servers utilizan el software antivirus de Microsoft y Windows 10 Defender para su protección. En general, puede utilizar software antivirus de terceros con un Fiery server. El software antivirus se suministra de muchas formas diferentes y puede contener muchos componentes y funciones para solucionar un riesgo.

Tenga en cuenta que el software antivirus es más útil y seguro cuando se instala, configura y ejecuta en el Fiery server. Para los Fiery servers sin configuración local, es posible ejecutar un software antivirus en un equipo remoto y analizar una unidad de disco duro de Fiery server compartida. Sin embargo, FIERY recomienda que el administrador de Fiery colabore directamente con el fabricante del software antivirus para obtener asistencia técnica si lo necesita.

#### **Mecanismo de análisis antivirus**

El análisis de Fiery server con un mecanismo de análisis antivirus puede afectar al rendimiento de Fiery, aunque el análisis se haya programado.

#### **Antispyware**

La utilización de programas antispyware puede afectar al rendimiento cuando se están importando archivos a Fiery server. Por ejemplo: trabajos de impresión entrantes, archivos que se descargan durante la actualización del Fiery server o una actualización automática de aplicaciones que se ejecutan en el Fiery server.

#### **Firewall integrado**

Dado que el Fiery server cuenta con un firewall integrado, no es necesario instalar programas de este tipo. FIERY recomienda que los clientes trabajen con su propio departamento de TI si necesitan instalar y ejecutar un cortafuegos integrado que forme parte del software antivirus. Consulte [Puertos de red](#page-10-0) en la página 11 para la lista de puertos disponibles.

#### **Antispam**

Fiery server es compatible con las características de impresión por correo electrónico y escaneado en correo electrónico. Se recomienda utilizar un mecanismo de filtrado de correo no deseado basado en servidor. Los Fiery servers también pueden configurarse para imprimir documentos desde direcciones de correo electrónico específicas.

#### <span id="page-19-0"></span>**Sistema de Prevención de Intrusiones basado en Host (HIPS) y control de aplicaciones**

Debido a la naturaleza compleja del Sistema de Prevención de Intrusiones basado en Host (HIPS) y al control de aplicaciones, la configuración antivirus debe ser probarse y confirmarse de manera exhaustiva si se utiliza alguna de estas características. Cuando están ajustadas correctamente, HIPS y el control de aplicaciones son excelentes medidas de seguridad y pueden coexistir con el Fiery server. Sin embargo, es fácil provocar problemas en Fiery server si se utilizan valores incorrectos de parámetros de HIPS y exclusiones de archivos incorrectas, causadas muchas veces por "aceptar los valores predeterminados". La solución es revisar las opciones seleccionadas en los valores de HIPS y el control de aplicaciones junto con la configuración del Fiery server, como, por ejemplo, puertos de red, protocolos de red, ejecutables de aplicaciones, archivos de configuración, archivos temporales, etcétera.

#### **Lista segura y lista bloqueada**

Las funciones de las listas seguras y las listas bloqueadas no suelen tener efectos negativos en el Fiery server. FIERY recomienda encarecidamente que el cliente configure estas funciones para no bloquear los módulos Fiery.

## Virus de correo electrónico

Normalmente, los virus que se transmiten a través del correo electrónico requieren algún tipo de ejecución por parte del destinatario. Fiery server descarta los archivos adjuntos que no son archivos PDL. Fiery server también ignora el correo electrónico en formato RTF o HTML, o el código JavaScript incluido. Aparte de la respuesta de correo electrónico a un usuario específico basada en un comando recibido, todos los archivos recibidos por correo electrónico se tratan como trabajos PDL.

**Nota:** Para obtener más información acerca del flujo de trabajo de impresión de correo electrónico de Fiery server, consulte [Impresión de correo electrónico](#page-24-0) en la página 25.

# <span id="page-20-0"></span>Seguridad de datos

Esta sección describe los controles de seguridad diseñados para proteger los datos de usuario contenidos en el Fiery server.

# Encriptación de información crítica

La encriptación de información crítica en Fiery server garantiza que todas las contraseñas y la información de configuración relacionada sean seguras cuando se almacenan en Fiery server. La información crítica está encriptada o con hash. Los algoritmos criptográficos utilizados son AES256, Diffie-Hellman y SHA-2 para cumplir los estándares de seguridad más recientes.

Los datos del cliente almacenados en el disco no se podrán leer aunque se extraiga el disco del Fiery server. La encriptación de datos del usuario puede habilitarse o deshabilitarse en Fiery servers basados en Windows mediante Configure. En Fiery servers con Linux, esta característica siempre está habilitada.

Si se olvida la contraseña que debe introducirse para la recuperación de los datos, no existe ninguna forma de restablecerla y FIERY no puede recuperarla. En este caso, el software deberá volver a instalarse.

**Nota:** Con la encriptación de datos, se crean particiones en el disco y solo se encripta la partición de datos del usuario. Las particiones del sistema operativo no se cifrarán.

## Impresión estándar

Los trabajos enviados al Fiery server se envían a una de las colas de impresión siguientes publicadas por Fiery server:

- **•** Cola En espera
- **•** Cola Impresión
- **•** Cola Impresión secuencial
- **•** Cola directa conexión directa
- **•** Impresoras virtuales (colas personalizadas definidas por el administrador de Fiery)

El administrador de Fiery puede deshabilitar las colas de impresión y directa para limitar la impresión automática.

### **Colas En espera, Impresión e Impresión secuencial**

Cuando un trabajo se envía a la cola Impresión o En espera, el trabajo se pone en cola en la unidad de disco duro del servidor Fiery server. Los trabajos que se envían a la cola En espera se retienen en la unidad de disco duro de Fiery hasta que el usuario envía el trabajo para su impresión o lo elimina mediante una utilidad de administración de trabajos, como, por ejemplo, Command WorkStation.

<span id="page-21-0"></span>La cola Impresión secuencial permite al Fiery server mantener el orden de los trabajos de trabajos concretos que se enviaron desde la red. El flujo de trabajo será de tipo FIFO (orden de llegada), en cuanto al orden en el que los trabajos se reciben a través de la red. Cuando no está habilitada la cola Impresión secuencial, los trabajos de impresión que se envían a través de Fiery server pueden perder el orden debido a muchos factores, como por ejemplo, que el Fiery server permita que se adelanten trabajos más pequeños, mientras que los trabajos más grandes se quedan en la cola.

## **Cola Impresos**

Los trabajos que se envían a la cola Impresión se almacenan en la cola Impresos en el Fiery server después la impresión si la cola Impresos está habilitada. El administrador puede definir cuántos trabajos se conservan en la cola Impresos. Cuando la cola Impresos está deshabilitada, los trabajos se eliminan automáticamente tras la impresión.

## **Cola directa (conexión directa)**

La cola directa está diseñada para la descarga de fuentes y aplicaciones que requieren la conexión directa al módulo PostScript en Fiery servers.

Para entornos con requisitos de seguridad elevados se recomienda no imprimir en la cola directa. Fiery server elimina todos los trabajos enviados a través de la conexión directa tras la impresión. No obstante, no hay garantía de que se eliminen todos los archivos temporales relacionados con el trabajo.

Los trabajos de tipos de archivo VDP (impresión de datos variables), PDF o TIFF se redirigen a la cola impresión cuando se envían a la cola directa. Los trabajos enviados a través del servicio de red SMB pueden redirigirse a la cola impresión cuando se envían a la cola directa.

## **Eliminación de trabajos**

No es posible ver ni recuperar un trabajo si se elimina automáticamente del Fiery server o si se borra mediante herramientas Fiery. Si el trabajo se ha puesto en cola en la unidad de disco duro de Fiery server, es posible que permanezcan en la unidad de disco duro elementos del trabajo, con lo que, en teoría, podrían recuperarse con determinadas herramientas, como, por ejemplo las de análisis forense de discos.

### **Borrado seguro**

El borrado seguro está diseñado para eliminar el contenido de un trabajo que se envió desde una unidad de disco duro de Fiery server siempre que una función de Fiery elimina un trabajo. Cuando se elimina un trabajo, cada archivo original del trabajo se sobrescribe tres veces mediante un algoritmo basado en el método de borrado de datos US DoD 5220,22-M.

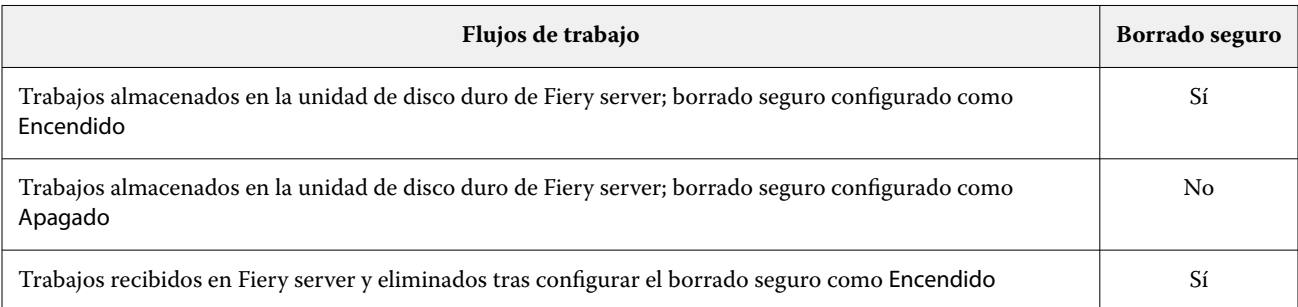

<span id="page-22-0"></span>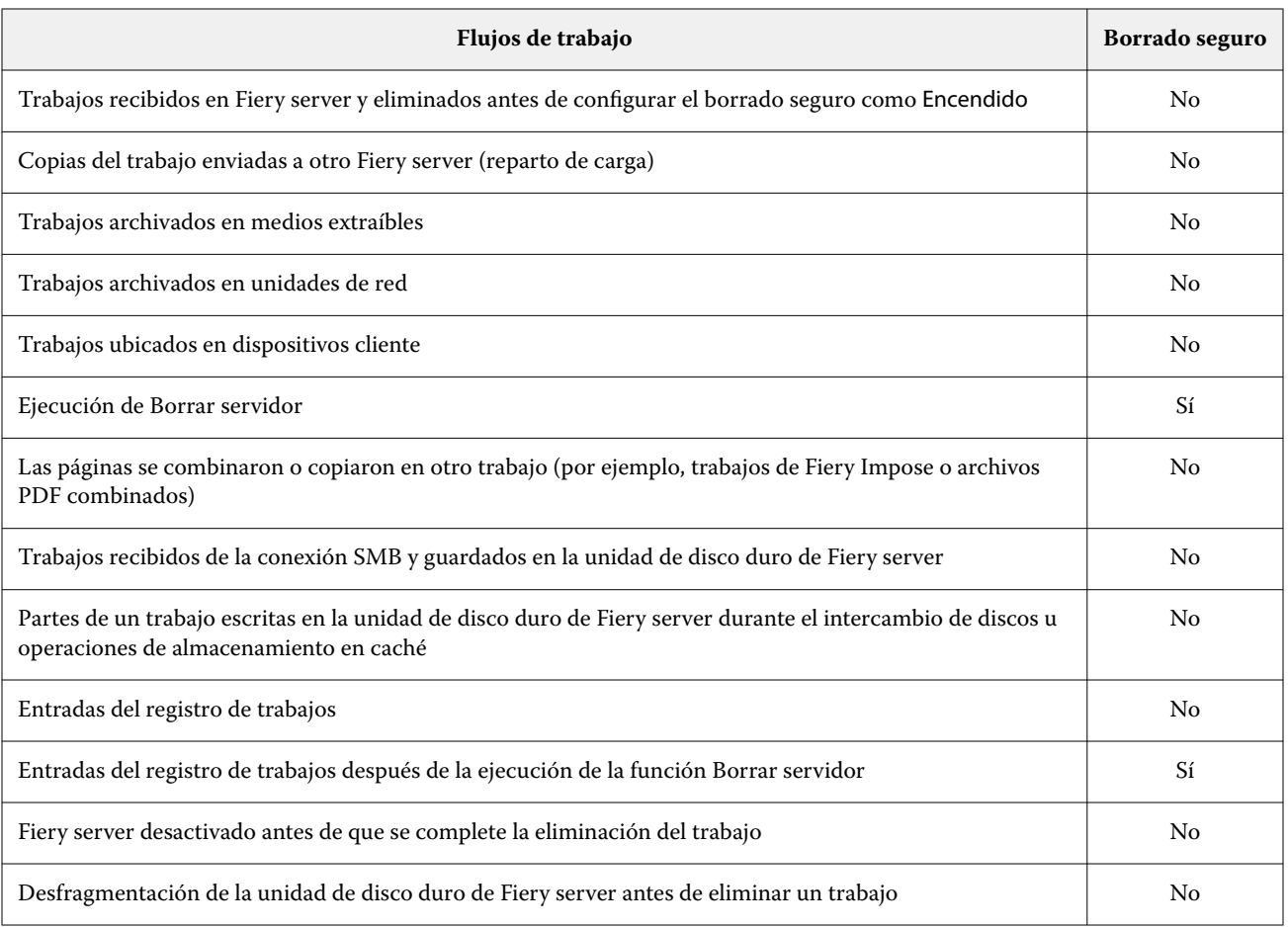

**Nota:** La característica de borrado seguro no es compatible con las plataformas de Fiery XB ni con Fiery servers con SSD.

### **Memoria del sistema**

El procesamiento de algunos archivos puede escribir algunos datos del trabajo en la memoria del sistema operativo. En algunos casos, puede que esta memoria se cambie a la unidad de disco duro y no se sobrescriba específicamente.

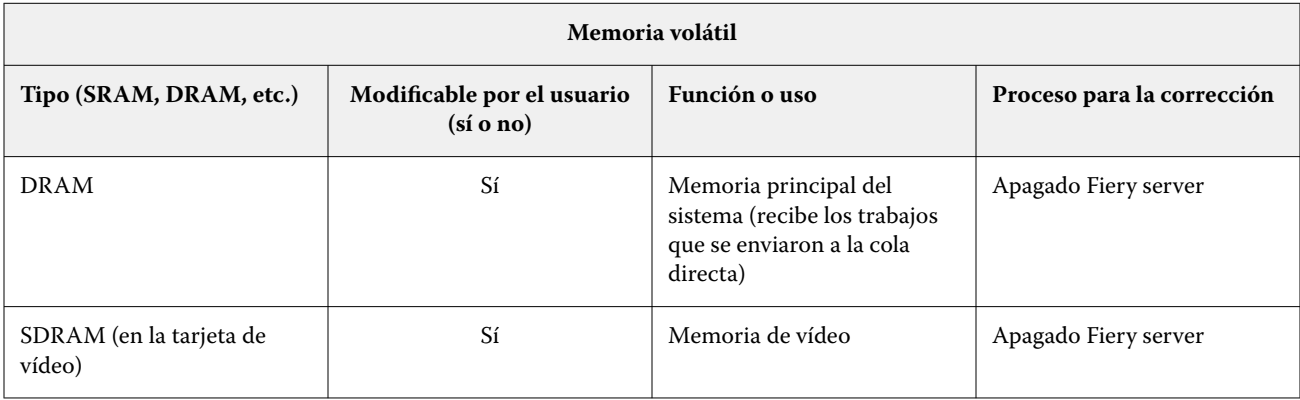

<span id="page-23-0"></span>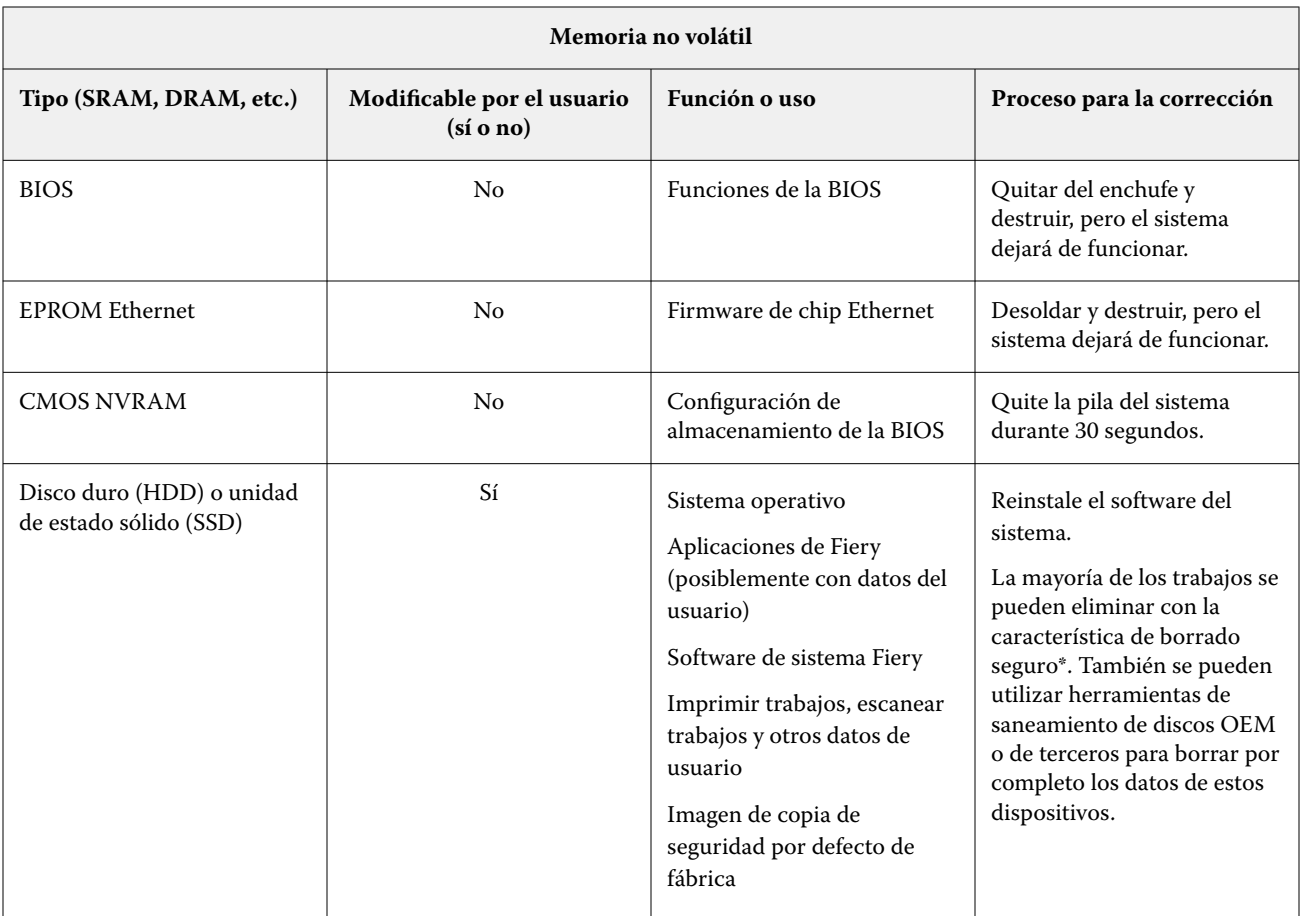

**Nota:** La memoria volátil y la RAM podrían contener datos del cliente al procesar los datos de los clientes. No se almacenan datos de cliente en la memoria no volátil como, por ejemplo, datos de BIOS, CMOS y NVRAM.

\* No se recomienda utilizar métodos de sobrescritura Multi-Pass para trabajos almacenados en unidades SSD debido al desgaste de la memoria. Todas las unidades SSD disponen de un número limitado de ciclos de escritura, por lo que sobrescribirlas varias veces mermará considerablemente la vida útil de la unidad. Los servidores Fiery almacenan los datos de los trabajos en unidades de disco duro.

## Impresión segura

La función Impresión segura exige al usuario introducir una contraseña específica del trabajo en el Fiery server y en la impresora para permitir la impresión del trabajo.

Esta función requiere acceso al el panel de control de la impresora. El propósito de esta función es limitar el acceso a los documentos a usuarios que tengan la contraseña para el trabajo y puedan introducirla localmente en el panel de control de la impresora.

## <span id="page-24-0"></span>**Flujo de trabajo de impresión segura**

El usuario introduce una contraseña en el campo Impresión segura del controlador Fiery. Cuando este trabajo se envía a la cola Impresión o cola En espera de Fiery server, el trabajo se sitúa en la cola y se retiene hasta que se introduzca la contraseña.

**Nota:** Los trabajos enviados con una contraseña de impresión segura no se pueden visualizar desde Command WorkStation.

En el panel de control de la impresora, el usuario accede a una ventana de impresión segura e introduce una contraseña. A continuación, el usuario puede localizar los trabajos enviados con dicha contraseña, imprimirlos y después eliminarlos.

Los trabajos de impresión segura no se mueven a la cola Impresos y se eliminan automáticamente después de la impresión.

**Nota:** Parte de los datos pueden permanecer temporalmente en los archivos del sistema operativo.

## Impresión de correo electrónico

El Fiery server recibe e imprime trabajos enviados a través de correo electrónico. El administrador puede almacenar en Fiery server una lista con las direcciones de correo electrónico autorizadas. De este modo, se eliminarán los mensajes recibidos de direcciones de correo electrónico que no consten en la lista de direcciones de correo electrónico autorizadas. La función de impresión por correo electrónico está desactivada por defecto. El administrador puede activar y desactivar la función de impresión por correo electrónico.

## Gestión de trabajos

Si realiza acciones de trabajo en los trabajos enviados al Fiery server, necesitará una utilidad de gestión del trabajo de Fiery con acceso del administrador o del operador.

## Registro de trabajos

El registro de trabajos se almacena en el Fiery server. No es posible eliminar los registros individuales del registro de trabajos. El registro de trabajos contiene información de la impresión y el escaneado de trabajos, como, por ejemplo, el usuario que ha iniciado el trabajo, cuándo se ha realizado el trabajo o las características del trabajo en cuanto a papel utilizado, color, etc. El registro de trabajos puede utilizarse para analizar la actividad de trabajos del Fiery server.

Un usuario con acceso de operador puede ver, exportar o imprimir el registro de trabajos desde Command WorkStation. Un usuario con acceso de administrador puede eliminar el registro de trabajos desde Command WorkStation.

Los usuarios remotos pueden ver el registro de trabajos en el inquilino del portal IQ de la empresa si el servidor Fiery está conectado a FIERY IQ.

## <span id="page-25-0"></span>Configuración

Esta función requiere una contraseña de administrador. El Fiery server puede configurarse desde la herramienta Configure en WebTools o Command WorkStation, o desde la característica de configuración del Panel de control de la impresora.

## Escanear

El Fiery server permite escanear de nuevo una imagen colocada en el cristal de la impresora a la estación de trabajo desde la que se inició el escaneado. Cuando una función de escaneado se inicia desde una estación de trabajo, la imagen de mapa de bits en bruto se envía directamente a la estación de trabajo.

El usuario puede escanear documentos al Fiery server para su distribución, almacenamiento y recuperación. Todos los documentos escaneados se almacenan en el disco. El administrador puede configurar el Fiery server para que elimine automáticamente los trabajos escaneados después de un período de tiempo predefinido.

### **Distribución de trabajos escaneados**

Los trabajos de escaneado se pueden distribuir con diferentes métodos.

#### **Correo electrónico**

Es posible enviar un correo electrónico con un archivo adjunto del trabajo escaneado a un servidor de correo electrónico, donde se encamina al destino deseado.

**Nota:** Si el tamaño del archivo del trabajo escaneado es superior al máximo definido por el administrador, el trabajo se almacenará en la unidad de disco duro de Fiery server, a la que puede accederse a través de un URL.

### **FTP**

El archivo se envía a un destino de FTP. En el registro de FTP se conserva un registro de la transferencia, incluido el destino, al que se puede acceder desde el comando Imprimir páginas del panel de control de la impresora. Es posible definir un servidor proxy FTP para enviar el trabajo a través de un cortafuegos.

#### **Cola En espera de Fiery server**

El archivo se envía a la cola en espera del Fiery server y no se conserva como trabajo de escaneado.

Para obtener más información acerca de la cola En espera de Fiery server, consulte [Colas En espera, Impresión e](#page-20-0) [Impresión secuencial](#page-20-0) en la página 21.

#### **Fax de internet**

El archivo se envía a un servidor de correo, desde donde se direcciona al destino de fax por Internet deseado.

#### **Buzón**

El archivo se almacena en el Fiery server con un número de código de buzón. Los usuarios tienen que especificar el código de buzón correcto para poder acceder al trabajo de escaneado almacenado. Los usuarios tienen la opción de configurar contraseñas para proteger el contenido de sus buzones de exploración frente al acceso no autorizado. El trabajo escaneado se puede recuperar a través de una URL.

# <span id="page-26-0"></span>Comunicaciones de Fiery con servicios en la nube

Algunos servicios internos de Fiery y algunas aplicaciones de Fiery requieren comunicación con servicios externos basados en la nube; por ejemplo, para descargar actualizaciones de seguridad de Fiery o para la activación de licencias.

La información proporcionada a continuación está destinada a los administradores de TI o de red, y se puede utilizar para configurar el Fiery server detrás de los cortafuegos corporativos.

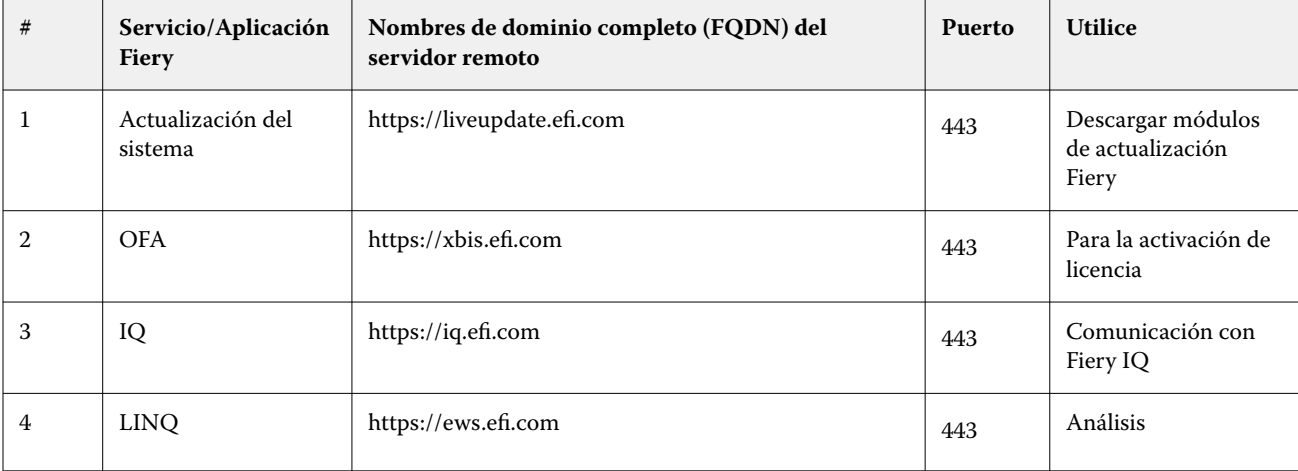

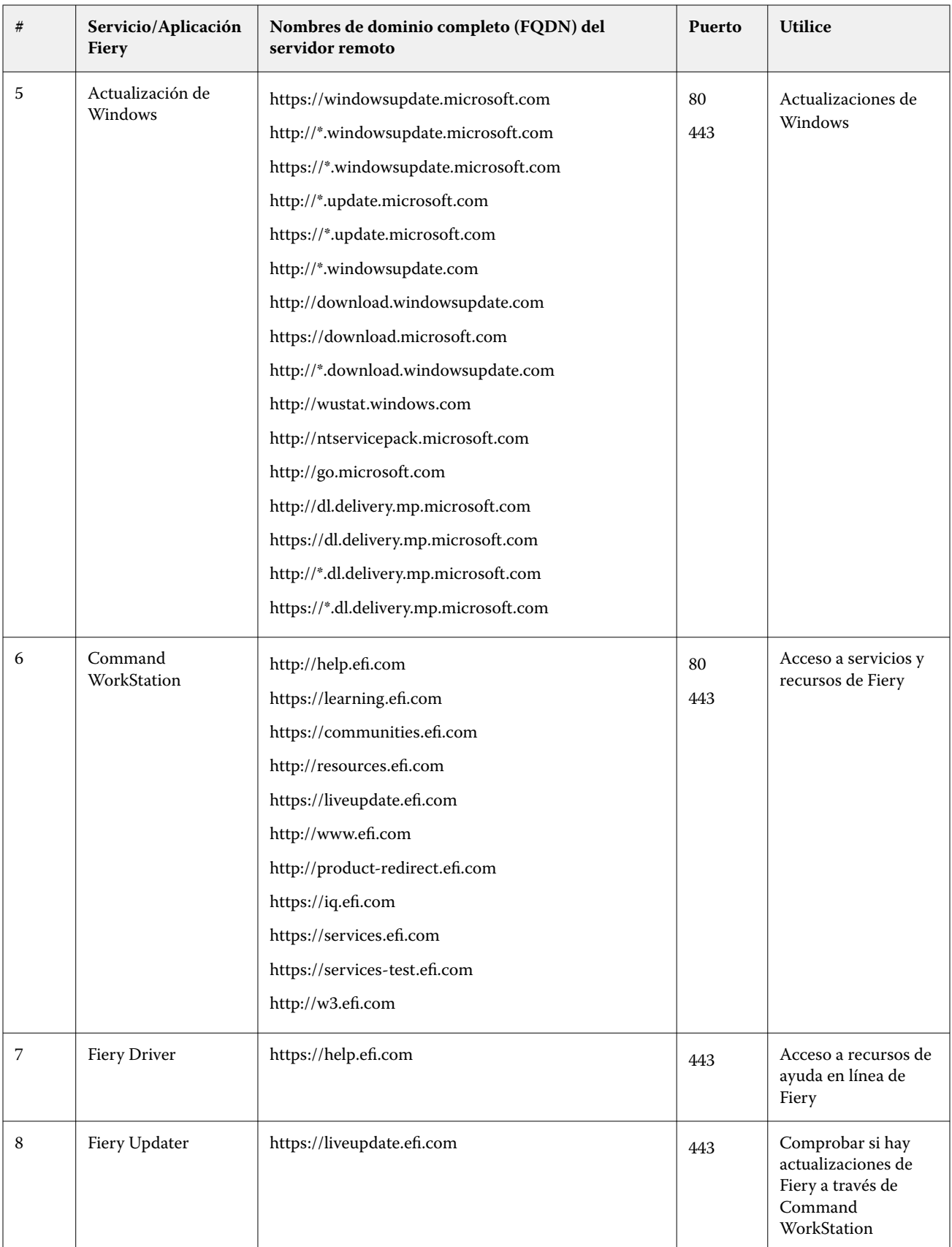

#### Fiery Security White Paper Comunicaciones de Fiery con servicios en la nube

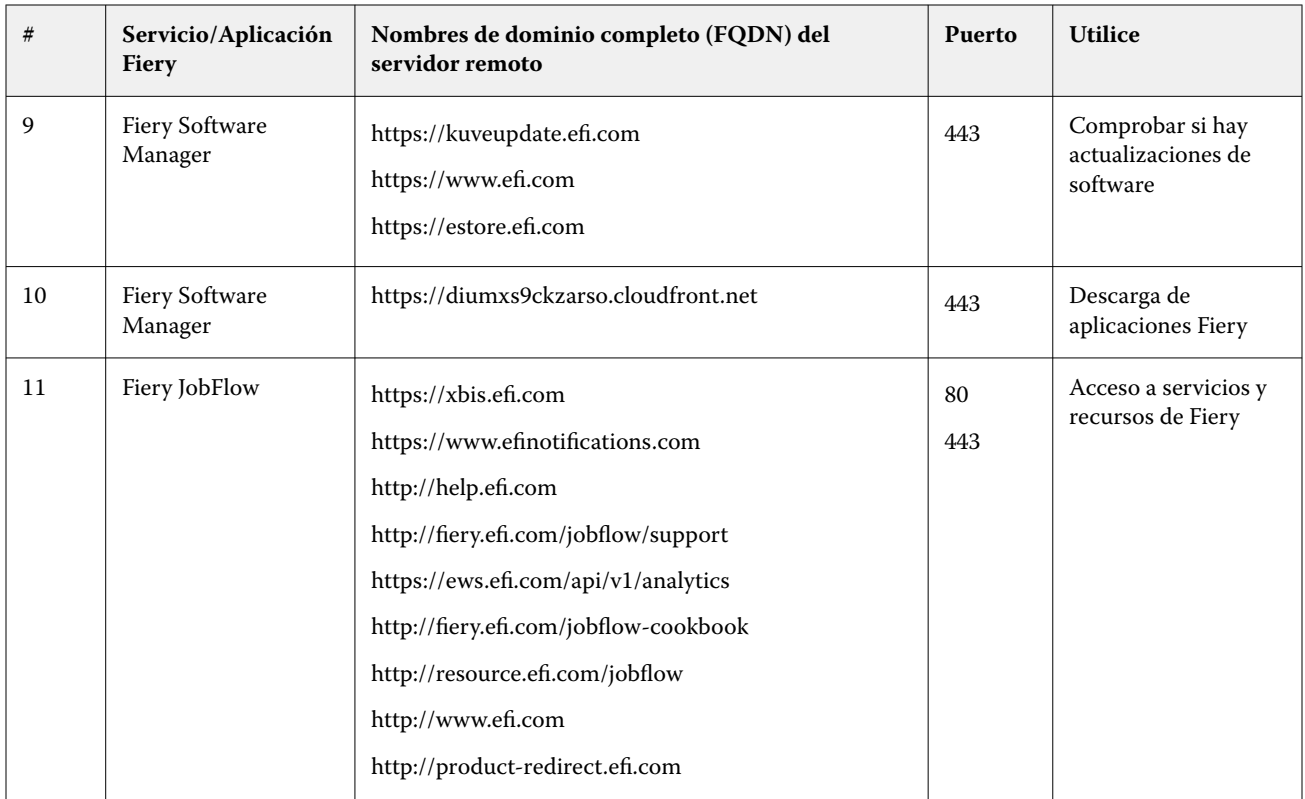

29

# <span id="page-29-0"></span>Cumplimiento de marcos y normativas

En la siguiente tabla se proporciona el cumplimiento de marcos y normativas para servidores Fiery que ejecuten el software del sistema FS400 Pro/FS400.

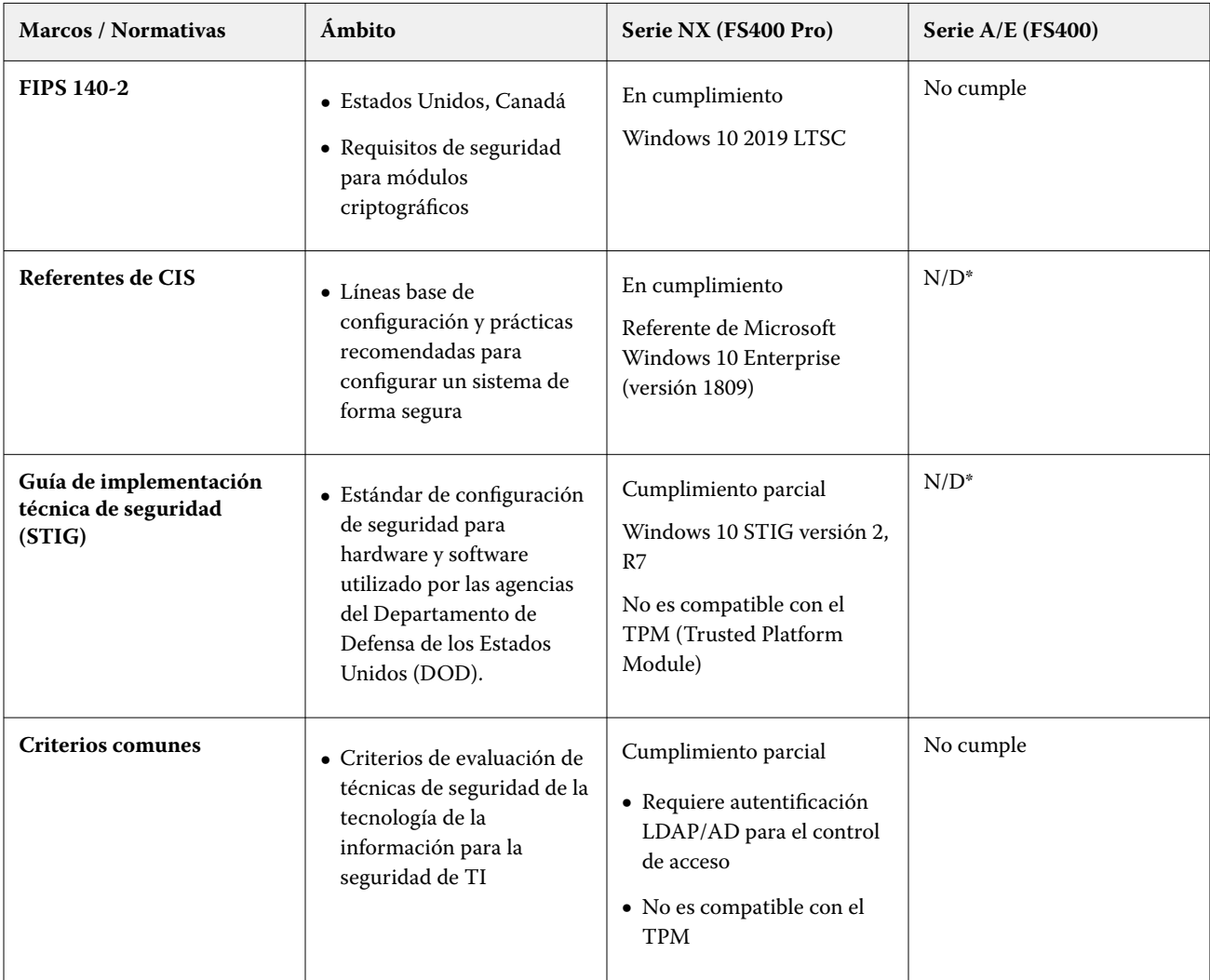

<span id="page-30-0"></span>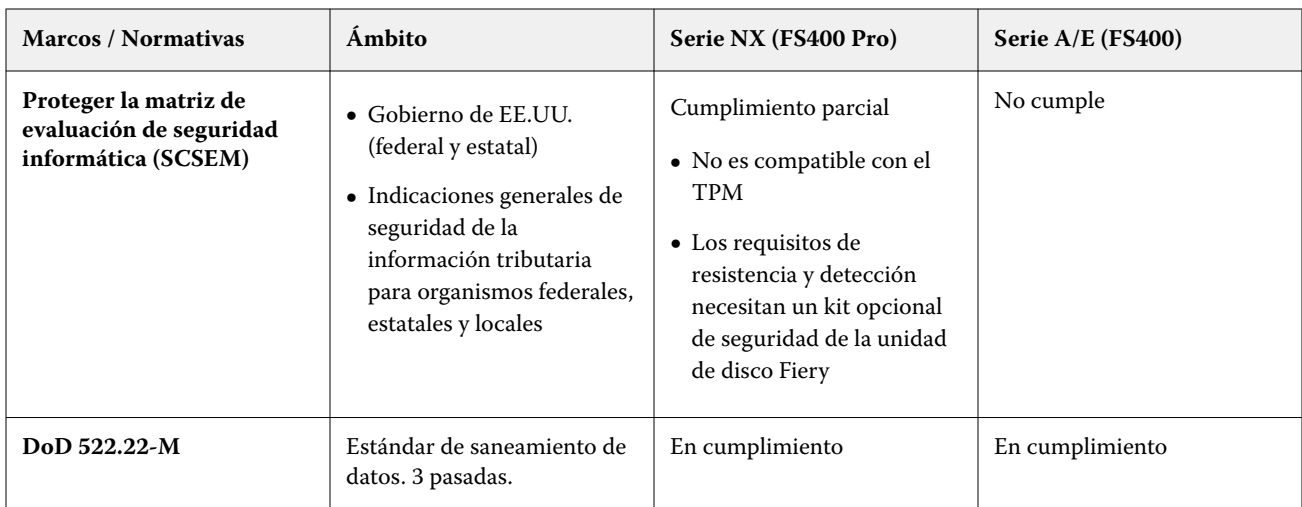

\* Fuera del ámbito de la normativa o del marco. Los servidores basados en Linux de la serie A y E son sistemas cerrados sin acceso directo al sistema de archivos. La visibilidad limitada de la red impide el acceso no autorizado.

# Cumplimiento de FIPS 140-2

Cuando se configuran correctamente, los servidores Fiery que ejecutan FS400 Pro en Windows 10 2019 LTSC cumplen las instrucciones generales de cifrado de datos de FIPS 140-2. Un servidor Fiery en *Modo FIPS 140-2* utiliza únicamente algoritmos criptográficos validados y certificados en el Programa de Validación de Algoritmos Criptográficos (CAVP) del gobierno federal de EE.UU. para cifrar los datos en reposo y en tránsito.

La habilitación del *modo FIPS 140-2* en Fiery requiere servicios de fortalecimiento profesional certificados de Fiery.

# <span id="page-31-0"></span>Indicaciones generales para la configuración segura del servidor Fiery

Las siguientes indicaciones generales pueden ayudar a los administradores de Fiery a mejorar la seguridad al configurar Fiery server.

#### **Cambio de la contraseña de administrador**

Se recomienda cambiar la contraseña de administrador Fiery por defecto tras la instalación y de manera periódica según las políticas de seguridad de su organización. La contraseña de administrador por defecto debe cambiarse en el Asistente para la configuración del Fiery durante la primera configuración. Las contraseñas de Administrador y de Operador pueden modificarse después de la primera configuración en WebTools: Configure > Seguridad > Contraseña de administrador (o Contraseña de operador, respectivamente). La configuración de contraseña también está disponible en Cuentas de usuario.

La contraseña de administrador proporciona acceso total al Fiery server de forma local y/o desde un cliente remoto. El acceso total incluye, entre otros:

- **•** Sistema de archivos
- **•** Política de seguridad del sistema
- **•** Entradas del registro
- **•** Contraseña de administrador, que impide el acceso al Fiery server a los usuarios anónimos

#### **Configuraciones recomendadas**

**•** Seleccione el nivel de seguridad Máximo para SNMP en Red > SNMP:

Si se elige la seguridad máxima, se restringe la compatibilidad de Fiery server solo con SNMP v3.

Si el responsable del SNMP solo funciona con SNMP v1/v2c, cambie el valor del campo Nombre de comunidad de lectura. El Fiery server le permite cambiar los valores de SNMP de los campos Nombre de comunidad de lectura y Nombre de comunidad de escritura desde WebTools (Configure > Red > SNMP) y desde el panel de control de la impresora (Red > SNMP).

- **•** Deshabilite WSD en el envío de trabajos.
- **•** Deshabilite la impresión en Windows en el envío de trabajos si utiliza LPR, el puerto 9100 o IPP para la impresión.
- **•** Bloquee los puertos habilitando el filtro del puerto TCP/IP en Seguridad filtrado de puertos TCP/IP.

Borre los puertos 137-139 y 445 si no utiliza impresión en Windows y no necesita acceder a carpetas de archivo ni compartirlas.

Además de los niveles de protección del sistema operativo, Fiery server tiene las siguientes características de seguridad adicionales para proteger sus datos:

- **•** Fiery servers disponen de impresión segura para garantizar que el usuario solo recoge su trabajo de impresión.
- **•** Fiery servers están integrados con las soluciones de contabilidad de trabajos principales para incluir seguridad adicional a través de impresión "follow me" (sígueme).

Fiery servers cuentan con numerosas características de seguridad pero no son servidores con acceso a Internet. Deben colocarse en un entorno protegido y el administrador de red debe configurar su accesibilidad de manera adecuada.

#### **Selección de un perfil de seguridad Alto**

Fiery server ofrece recomendaciones de seguridad predefinidas en función de los diferentes tipos de riesgos y niveles de amenazas (Estándar, Alto, Actual). Esta función se denomina Perfiles de seguridad y está disponible desde las ubicaciones siguientes:

- **•** Asistente de software Fiery
- **•** WebTools > Configure > Seguridad

El perfil de seguridad Alto permite que el Fiery server sea aún más seguro y habilita las características de seguridad que se utilizan con más frecuencia.

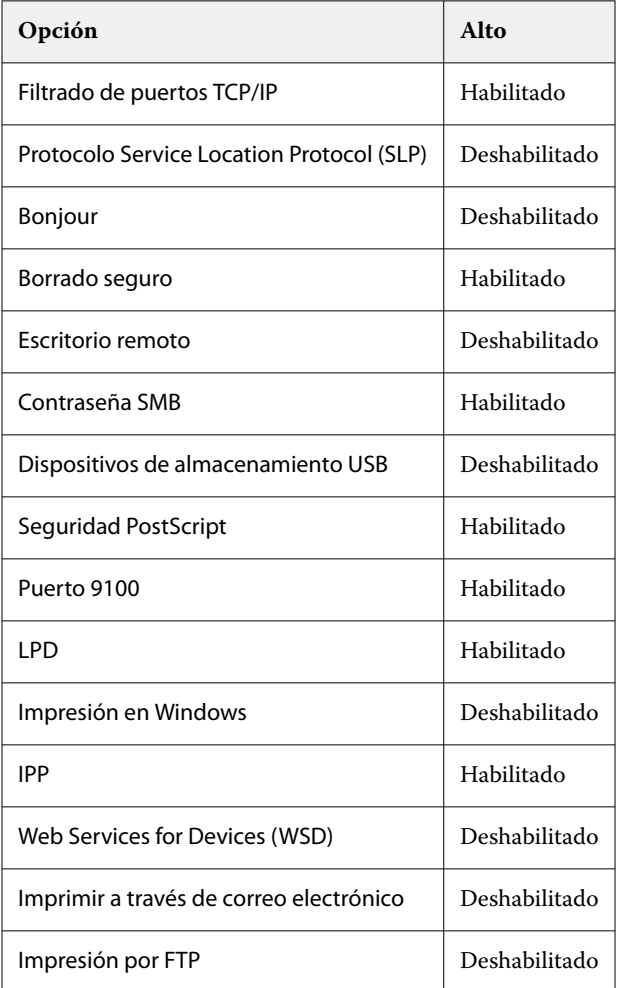

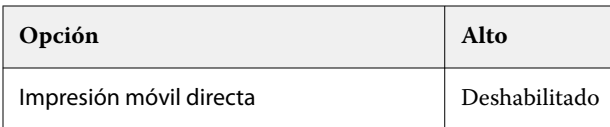

FIERY recomienda utilizar el perfil de seguridad Alto para entornos con requisitos de seguridad máximos.

# <span id="page-34-0"></span>Conclusión

FIERY ofrece un conjunto sólido de características de seguridad estándar y opcionales para los servidores Fiery. Estas características de seguridad completas y personalizables resultan idóneas para clientes de todo tipo, incluidos aquellos con requisitos de seguridad estrictos. FIERY se compromete a ofrecer características de seguridad mejoradas que protejan a los servidores Fiery frente a vulnerabilidades, usos malintencionados o no intencionados y a salvaguardar los datos de los clientes sin afectar a la eficiencia.

# <span id="page-35-0"></span>Información de copyright

Copyright ©2023 Fiery, LLC. Reservados todos los derechos.

Esta documentación está protegida por las leyes del copyright, estando reservados todos los derechos. La citada documentación no puede ser reproducida ni total ni parcialmente para ningún fin, de ninguna forma ni por ningún medio, sin la autorización previa y por escrito de Fiery, LLC., a excepción de lo expresamente permitido en este aviso legal.

Las especificaciones del producto, la apariencia y otros detalles de este documento están vigentes en la fecha de publicación, podrían estar sujetos a cambios y no representan ningún compromiso por parte de Fiery. Nada de lo aquí expuesto debe interpretarse como una garantía adicional a la declaración de garantía expresa proporcionada con los productos y servicios de Fiery, LLC.

Fiery, el logotipo de Fiery, Fiery Command WorkStation, QuickTouch y WebTools son marcas comerciales o marcas registradas de Fiery, LLC y/o sus filiales en los Estados Unidos y/o en otros países. Todos los demás términos y nombres de productos pueden ser marcas comerciales o marcas comerciales registradas de sus respectivos propietarios y son reconocidas expresamente en este documento.